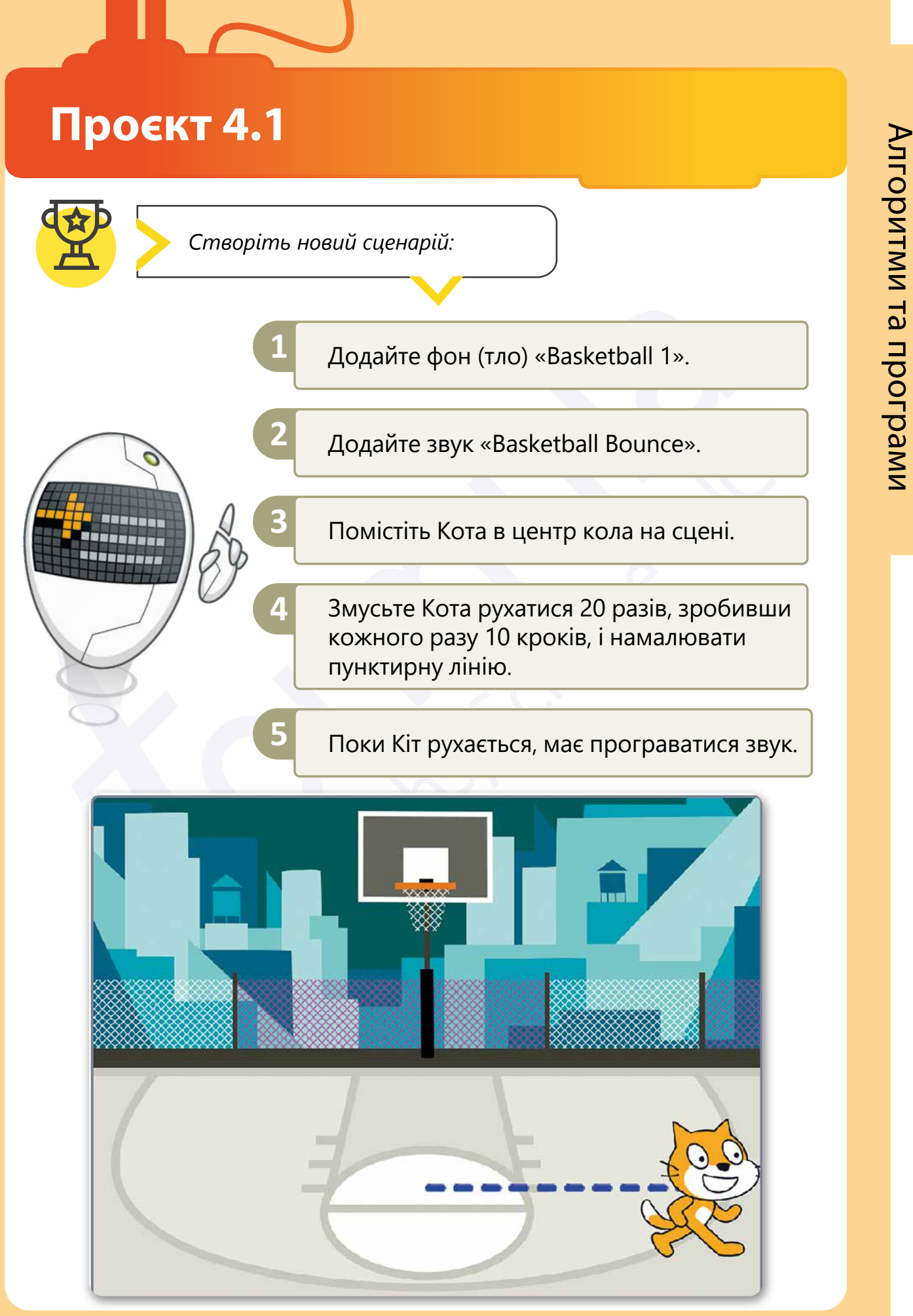

Усі права захищені. Ніяка частина цієї публікації не може бути відтворена, збережена в пошуковій системі або передана в будь-якій іншій формі будь-якими способами без письмового дозволу видавця. © Vector. Math&Science та © Видавництво «Лінгвіст» надає дозвіл на копіювання цих сторінок із позначкою «фотокопія» для вчителів, які працюють за виданнями видавництва «Лінгвіст». За жодних обставин ніяка частина цього матеріалу не може бути скопійована для перепродажу або для іншого використання.

## **Проєкт 4.2**

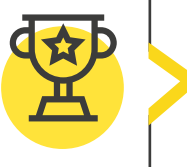

*Створіть свою мінігру!* 

*Щоб створити мінігру, потрібно спершу подумати, як вона буде працювати. Потім обрати концепцію, фон та необхідні предмети. Для створення проєкту виконайте наведені нижче дії.* 

## **Підводний проєкт:**

- 1. Створіть новий проєкт у Scratch із назвою «Підводна гра».
- 2. Додайте водолаза і три рибні спрайти.
- 3. Додайте підводний фон (тло).
- 4. Створіть сценарій, де риба рухається по всьому екрану.
- 5. Створіть сценарій, де водолаз переміщується за допомогою клавіатури.

*Тепер ви готові зловити рибу! Пам'ятайте про повноекранний режим, щоб насолодитися своєю грою!*

Усі права захищені. Ніяка частина цієї публікації не може бути відтворена, збережена в пошуковій системі або передана в будь-якій іншій формі будь-якими способами без письмового дозволу видавця. © Vector. Math&Science та © Видавництво «Лінгвіст» надає дозвіл на копіювання цих сторінок із позначкою «фотокопія» для вчителів, які працюють за виданнями видавництва «Лінгвіст». За жодних обставин ніяка частина цього матеріалу не може бути скопійована для перепродажу або для іншого використання.